# eMachines E627 Series

**Quick Guide** 

Copyright © 2009. Acer Incorporated. All Rights Reserved.

eMachines E627 Series Quick Guide Original Issue: 06/2009

This company makes no representations or warranties, either express or implied, with respect to the contents hereof and specifically disclaims the implied warranties of merchantability or fitness for a particular purpose. Although care has been taken to ensure accuracy, this company shall not be liable for any errors (including, but not limited to, typos, factual errors, etc.) contained in this publication.

Changes may be made periodically to the information in this publication without obligation to notify any person of such revisions or changes. Such changes will be incorporated in new editions of this manual or supplementary documents and publications. This company makes no representations or warranties, either expressed or implied, with respect to the contents hereof and specifically disclaims the implied warranties of merchantability or fitness for a particular purpose.

Record the model number, serial number, purchase date and place of purchase information in the space provided below. The serial number and model number are recorded on the label affixed to your computer. All correspondence concerning your unit should include the serial number, model number and purchase information.

No part of this publication may be reproduced, stored in a retrieval system, or transmitted, in any form or by any means, electronically, mechanically, by photocopy, recording or otherwise, without the prior written permission of Acer Incorporated.

eMachines E627 Series Notebook PC

Model number:

Serial number:

Date of purchase:

Place of purchase:

eMachines and the eMachines logo are registered trademarks of Acer Incorporated. Other companies' product names or trademarks are used herein for identification purposes only and belong to their respective companies.

## First things first

We would like to thank you for making an eMachines notebook your choice for meeting your mobile computing needs.

#### Your guides

To help you use your eMachines notebook, we have designed a set of guides: First off, the **Just for Starters...** poster helps you get started with setting up your computer.

The **eMachines Generic User Guide** contains useful information applying to all models in the eMachines product series. It covers basic topics such as eMachines Recovery Management, using the keyboard, audio, etc. Please understand that due to its nature, the **Generic User Guide** as well as the **eMachinesSystem User Guide** mentioned below will occasionally refer to functions or features which are only contained in certain models of the series, but not necessarily in the model you purchased. Such instances are marked in the text with language such as "only for certain models".

The **Quick Guide** introduces you to the basic features and functions of your new computer. For more on how your computer can help you to be more productive, please refer to the **eMachinesSystem User Guide**. This guide contains detailed information on such subjects as system utilities, data recovery, expansion options and troubleshooting. In addition it contains warranty information and the general regulations and safety notices for your notebook. It is available in Portable Document Format (PDF) and comes preloaded on your notebook. Follow these steps to access it:

- 1 Click on Start, All Programs, eMachinesSystem.
- 2 Click on eMachinesSystem User Guide.

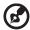

**Note:** Viewing the file requires Adobe Reader. If Adobe Reader is not installed on your computer, clicking on **eMachinesSystem User Guide** will run the Adobe Reader setup program first. Follow the instructions on the screen to complete the installation. For instructions on how to use Adobe Reader, access the **Help and Support** menu.

## Your eMachines notebook tour

After setting up your computer as illustrated in the **Just for Starters...** poster, let us show you around your new eMachines notebook.

#### Top view

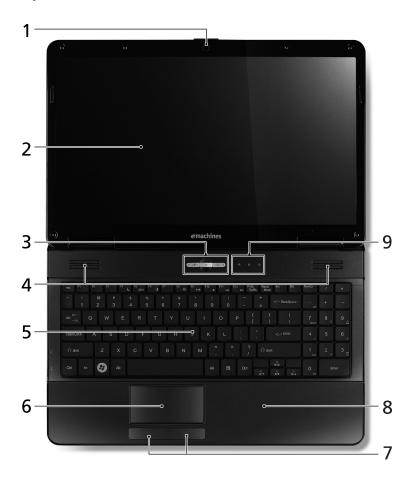

| # | Icon | Item                 | Description                                                   |
|---|------|----------------------|---------------------------------------------------------------|
| 1 |      | Integrated<br>webcam | Web camera for video communication. (only for certain models) |

| # | Icon        | Item                                        | Description                                                                                     |
|---|-------------|---------------------------------------------|-------------------------------------------------------------------------------------------------|
| 2 |             | Display screen                              | Also called Liquid-Crystal Display (LCD), displays computer output.                             |
| 3 | 7           | Touchpad toggle                             | Turns the internal touchpad on and off.                                                         |
|   | Ф           | Power button                                | Turns the computer on and off.                                                                  |
|   | <i>"</i>    | Wireless LAN communication button/indicator | Enables/disables the wireless LAN function. Indicates the status of wireless LAN communication. |
| 4 |             | Speakers                                    | Left and right speakers deliver stereo audio output.                                            |
| 5 |             | Keyboard                                    | For entering data into your computer.                                                           |
| 6 |             | Touchpad                                    | Touch-sensitive pointing device which functions like a computer mouse.                          |
| 7 |             | Click buttons<br>(left and right)           | The left and right buttons function like the left and right mouse buttons.                      |
| 8 |             | Palmrest                                    | Comfortable support area for your hands when you use the computer.                              |
| 9 | <b>&gt;</b> | HDD                                         | Indicates when the hard disk drive is active.                                                   |
|   | 1           | Num Lock                                    | Lights up when Num Lock is activated.                                                           |
|   | Ā           | Caps Lock                                   | Lights up when Caps Lock is activated.                                                          |

#### Hotkeys

The computer employs hotkeys or key combinations to access most of the computer's controls like screen brightness and volume output.

To activate hotkeys, press and hold the **<Fn>** key before pressing the other key in the hotkey combination.

| Hotkey                | lcon         | Function       | Description                                                                                   |
|-----------------------|--------------|----------------|-----------------------------------------------------------------------------------------------|
| <fn> + <f4></f4></fn> | C            | Sleep          | Puts the computer in Sleep mode.                                                              |
| <fn> + <f5></f5></fn> | <b>-</b> /-  | Display toggle | Switches display output between the display screen, external monitor (if connected) and both. |
| <fn> + <f6></f6></fn> | - <b>`</b> ? | Screen blank   | Turns the display screen backlight off to save power. Press any key to return.                |

| Hotkey                       | lcon          | Function           | Description                      |
|------------------------------|---------------|--------------------|----------------------------------|
| <fn> + <f8></f8></fn>        | <b>(</b>      | Speaker toggle     | Turns the speakers on and off.   |
| <fn> + &lt;△&gt;</fn>        | <b>((</b> ))) | Volume up          | Increases the sound volume.      |
| <fn> + &lt;▽&gt;</fn>        | ■) ▼          | Volume down        | Decreases the sound volume.      |
| <fn> + &lt;▷&gt;</fn>        | .O. <b>▲</b>  | Brightness up      | Increases the screen brightness. |
| <fn> + &lt;&lt;&gt;&gt;</fn> | <u>`</u> O. ▼ | Brightness<br>down | Decreases the screen brightness. |

#### Closed front view

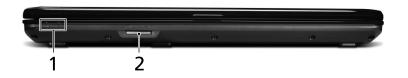

| # |                     | Item                             | Description                                                                                                    |
|---|---------------------|----------------------------------|----------------------------------------------------------------------------------------------------|
| 1 | <b>*</b>            | Power <sup>1</sup>               | Indicates the computer's power status.                                                                                                    |
|   | Ē                   | Battery <sup>1</sup>             | Indicates the computer's battery status.  1. Charging: The light shows amber when the battery is charging.  2. Fully charged: The light shows blue when in AC mode.                                         |
| 2 | MULTIMEDIA CARE PRO | Multi-<br>in-1<br>card<br>reader | Accepts Secure Digital (SD), MultiMediaCard (MMC), Memory Stick (MS), Memory Stick PRO (MS PRO), xD-Picture Card (xD).  Note: Push to remove/install the card. Only one card can operate at any given time. |

<sup>1.</sup> The front panel indicators are visible even when the computer cover is closed up.

### Rear view

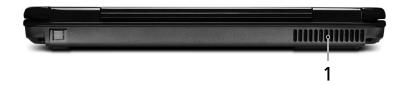

| # | Item              | Description                                            |
|---|-------------------|--------------------------------------------------------|
| 1 | Ventilation slots | Enable the computer to stay cool, even after prolonged |
|   |                   | use.                                                   |

### Left view

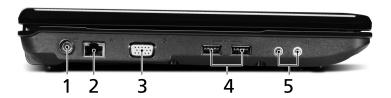

| # | lcon     | Item                                 | Description                                                           |
|---|----------|--------------------------------------|-----------------------------------------------------------------------|
| 1 | ==       | DC-in jack                           | Connects to an AC adapter.                                            |
| 2 | 윰        | Ethernet (RJ-45) port                | Connects to an Ethernet 10/100-based network.                         |
| 3 |          | External display (VGA)<br>port       | Connects to a display device (e.g., external monitor, LCD projector). |
| 4 | <b>◆</b> | USB 2.0 port                         | Connect to USB 2.0 devices (e.g., USB mouse, USB camera).             |
| 5 | 100      | Microphone-in jack                   | Accepts inputs from external microphones.                             |
|   | ಣ        | Headphones/speaker/<br>line-out jack | Connects to audio line-out devices (e.g., speakers, headphones).      |

## Right view

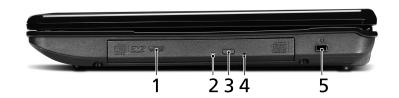

| # | lcon | Item                          | Description                                                                                                    |
|---|------|-------------------------------|----------------------------------------------------------------------------------------------------|
| 1 |      | Optical drive                 | Internal optical drive; accepts CDs or DVDs.                                                                                                    |
| 2 |      | Optical disk access indicator | Lights up when the optical drive is active.                                                                                                    |
| 3 |      | Optical drive eject<br>button | Ejects the optical disk from the drive.                                                                                                    |
| 4 |      | Emergency eject<br>hole       | Ejects the optical drive tray when the computer is turned off.  Note: Insert a paper clip to the emergency eject hole to eject the optical drive tray when the computer is off.                                                                                                    |
| 5 | ĸ    | Kensington lock slot          | Connects to a Kensington-compatible computer security lock.  Note: Wrap the computer security lock cable around an immovable object such as a table or handle of a locked drawer. Insert the lock into the notch and turn the key to secure the lock. Some keyless models are also available. |

## Base view

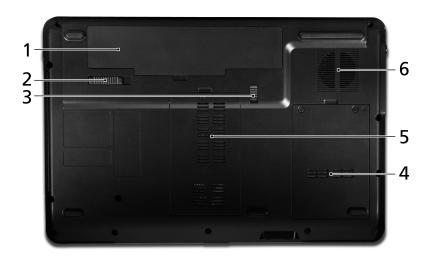

| # | lcon     | Item                              | Description                                                                                                    |
|---|----------|-----------------------------------|----------------------------------------------------------------------------------------------------|
| 1 | <u> </u> | Battery bay                       | Houses the computer's battery pack.                                                                                 |
| 2 |          | Battery release latch             | Releases the battery for removal.                                                                                   |
| 3 |          | Battery lock                      | Locks the battery in position.                                                                                      |
| 4 |          | Hard disk bay                     | Houses the computer's hard disk (secured with screws).                                                              |
| 5 |          | Memory compartment                | Houses the computer's main memory.                                                                                  |
| 6 |          | Ventilation slots and cooling fan | Enable the computer to stay cool, even after prolonged use.  Note: Do not cover or obstruct the opening of the fan. |

# Specifications

| Operating       | • | Genuine Windows Vista®*                                              |
|-----------------|---|----------------------------------------------------------------------|
| system          | • | Genuine Windows 7 <sup>®</sup> *                                     |
| Platform        | • | AMD Better By Design Program, featuring:                             |
|                 |   | • AMD Athlon <sup>™</sup> 64 X2 dual-core processor*                 |
|                 |   | <ul> <li>AMD Athlon<sup>™</sup> 64 single-core processor*</li> </ul> |
|                 |   | AMD M780G Chipset                                                    |
|                 |   | • IEEE 802.11b/g                                                     |
| System memory   | • | Dual-channel support                                                 |
|                 | • | Up to 2 GB of DDR2 667 MHz memory, upgradeable                       |
|                 |   | to 4 GB using two soDIMM modules                                     |
| Display         | • | 15.6" HD 1366 x 768                                                  |
|                 | • | 16:9 aspect ratio                                                    |
| Graphics        | • | ATI Radeon <sup>™</sup> HD 3200 Graphics                             |
| Storage         | • | 2.5" hard disk drive                                                 |
| subsystem       | • | DVD-Super Multi double-layer drive                                   |
|                 | • | Multi-in-1 card reader                                               |
| Audio           | • | Two built-in stereo speakers                                         |
|                 | • | High-definition audio support                                        |
|                 | • | MS-Sound compatible                                                  |
| Communication   | • | Integrated webcam*                                                   |
|                 | • | WLAN: IEEE 802.11b/g                                                 |
|                 | • | LAN: Fast Ethernet; Wake-on-LAN ready                                |
| Dimensions      | • | 372.3 (W) x 246.5 (D) x 26.8/39.6 (H) mm                             |
|                 |   | (14.4 x 10.8 x 1.1/1.5 inches)                                       |
|                 | • | 2.7 kg (6.0 lbs.) with 6-cell battery pack                           |
| Privacy control | • | BIOS user, supervisor, HDD passwords                                 |
|                 | • | Kensington lock slot                                                 |
| Power           | • | ACPI 3.0                                                             |
| subsystem       | • | 48.8 W 4400 mAh                                                      |
|                 | • | 3-pin 65 W AC adapter                                                |
|                 | • | ENERGY STAR®*                                                        |
| Special keys    | • | 99-/100-/103-key keyboard                                            |
| and controls    |   | Touchpad pointing device                                             |

| I/O interface | <ul> <li>Multi-in1 card reader (SD<sup>™</sup>,MMC, MS, MS PRO, xD)</li> </ul> |
|---------------|--------------------------------------------------------------------------------|
|               | <ul> <li>USB 2.0 port</li> </ul>                                               |
|               | <ul> <li>External display (VGA) port</li> </ul>                                |
|               | <ul> <li>Headphones/speaker/line-out jack</li> </ul>                           |
|               | Microphone-in jack                                                             |
|               | • Ethernet (RJ-45) port                                                        |
|               | DC-in jack for AC adapter                                                      |
| Environment   | Temperature:                                                                   |
|               | <ul> <li>Operating: 5 °C to 35 °C</li> </ul>                                   |
|               | <ul> <li>Non-operating: -20 °C to 65 °C</li> </ul>                             |
|               | <ul> <li>Humidity (non-condensing):</li> </ul>                                 |
|               | <ul> <li>Operating: 20% to 80%</li> </ul>                                      |
|               | <ul> <li>Non-operating: 20% to 80%</li> </ul>                                  |

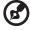

Note: \* Only for certain models.

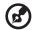

**Note:** The specifications listed above are for reference only. The exact configuration of your PC depends on the model purchased.